# Accessing DB2 UDB Data

#### Jörn Klauke

#### Martin-Luther-Universität Halle-Wittenberg

21. Juli 2006

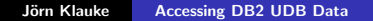

<span id="page-0-0"></span>**K ロ ▶ K 御 ▶ K 君 ▶ K 君 ▶** 

#### [Einleitung](#page-1-0)

[What makes up a DB2 database?](#page-2-0) [Creating your database](#page-8-0) [Cataloging your database](#page-13-0) [Manipulating DB2 objects with the Control Center](#page-20-0) [Creating and Accessing basic DB2 objects](#page-22-0) [Zusammenfassung](#page-24-0)

# **Einleitung**

- Wie wird eine Datenbank in DB2 erstellt?
- Welche Tools können benutzt werden, um Daten zu erstellen, auf Daten zuzugreifen und sie zu manipulieren?
- Nach dem Vortrag sollte jeder in der Lage sein, ein Datenbank zu erstellen, zu "katalogisieren" und in ihr Objekte zu bearbeiten

<span id="page-1-0"></span>メロメ メ御 メメモメメモ

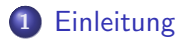

- 2 [What makes up a DB2 database?](#page-2-0)
- 3 [Creating your database](#page-8-0)
- 4 [Cataloging your database](#page-13-0)
- 5 [Manipulating DB2 objects with the Control Center](#page-20-0)
- 6 [Creating and Accessing basic DB2 objects](#page-22-0)
- <span id="page-2-0"></span>7 [Zusammenfassung](#page-24-0)

# Logische, physische und Performance Eigenschaften

### Sicht der Benutzer

Menge von Tabellen, zwischen denen hoffentlich eine Verbindung besteht

#### Sicht des DBA

Muss neben logischen Punkten wie Tabellen, Sichten und Indezes und Schemas auch physische Punkte wie Locks, Trigger, Stored Procedures, Buffer Pools Logdateien und Tablespaces in die Betrachtung einbeziehen.

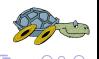

**K ロ ト K 倒 ト K 走 ト** 

# Das DB2 Storage Model

- Physische Datenunabängigkeit (User weiss nicht wie Spalten, Zeilen und Tabellen gespeichert sind)
- Sieht nur die logische Sicht auf die Daten
- Tabellen selbst sind in Tablespaces gespeichert
- Tablespaces vereinigen mehrere "Container"
- "Container" sind die physischen Datenobjekte (Dateien, Geräte und Verzeichnisse)

<span id="page-4-0"></span>∢ ロ ▶ ( 御 ▶ ( 唐 ▶ ( 唐

# Tabellen, Indezes, "Long Fields" und Tablespaces

- Tabellen, Indezes und Long Fields sind Objekte innerhalb einer DB
- Es gibt Permanente (Basis-) Tabellen, Temporäre (Definierte) Tabelle und Temporäre (Abgeleitete) Tabellen
- Jede dieser Tabellen braucht Speicher aber in unterschiedlichen Tablespaces
- Indezes sollten vom DBA erstellt werden, um bessere Performance zu erreichen
- Long Fields sind Attribute mit Inhalten wie Audiodateien, Dokumente und Bilder
- DB2 nutzt dafür Pointer innerhalb der Records und speichert die eigentlichen Daten an anderer Stell[e](#page-4-0) ( □ ) ( <sub>①</sub> ) (

# DMS und SMS Tablespaces

### System-Managed Space

File System Manager des Betriebessystems allokiert und managed die Dateien

#### DatabaseManaged Space

Datenbankmanager kontrolliert Speicher. (Special Purpose File System für DB2)

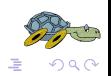

イロメ イ押メ イヨメ イヨ

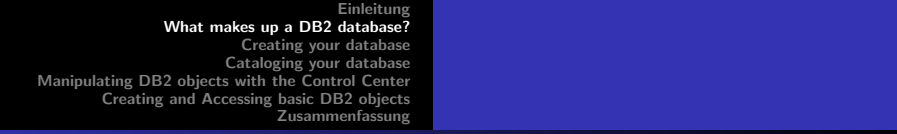

# DMS vs. SMS

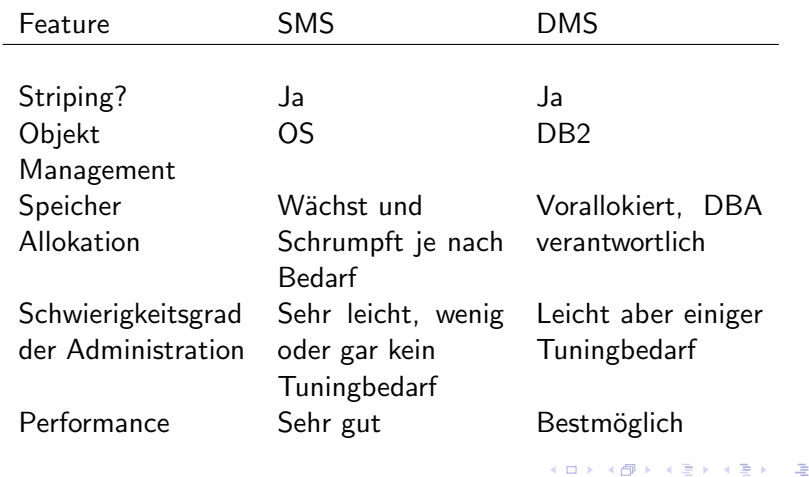

 $299$ 

### First database

Einfachste Form:

CREATE DATABASE MY1STDB

Was ist passiert:

- Logfiles, Konfiguration, History Files und drei Tablespaces erstellt
- SYSCATSPACE: Katalog der Datenbank
- TEMPSPACE1: Temporäre Arbeitsumgebung
- · USERSPACE1: Speicher für Objekte der Benutzer

<span id="page-8-0"></span>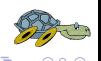

**K ロ ▶ K 倒 ▶** 

# Generelle Form

```
command ::= CREATE DATABASE <DB_NAME> optionlist .
optionlist ::= (options)*.
options ::= ON <PATH> ALIAS
 | ALIAS <DATABASE_ALIAS>
  | USING <CODESET> TERRITORY <TERRITORY>
  compatibility
  CATALOG TABLESPACE tablespace_def
  USER TABLESPACE tablespace_def
  | TEMPORARY TABLESPACE tablespace_def .
```
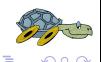

# Zeichensortierung

```
compatibility ::= COLLATE USING SYSTEM
 COLLATE USING COMPATIBILITY
 COLLATE USING IDENTITY
 COLLATE USING NLSCHAR
```
- Normalerweise gesetzt durch den Zeichensatz im Befehl
- "SYSTEM": Zuordnungssequenz des Territory
- "COMPATIBILITY": DB2 Version 2 kompatibel
- "IDENTITY": Byte für Byte Zuordnung
- "NLSCHAR": System-definiert nach den Regel des spezifizierten Codeset und Territory **K ロ ト K 倒 ト K 走 ト**

# Tablespace Definitionen

```
tablespace_def ::=
  MANAGED BY (
  SYSTEM USING '(' <CONTAINER_STRING> ')'
  | DATABASE USING '(' ( FILE | DEVICE )
    <CONTAINER_STRING> <NUM OF PAGES> ')'
  ) (EXTENTSIZE <NUM OF PAGES>)?
  (PREFETCHSIZE <NUM OF PAGES>)? .
```
- "SYSTEM USING": SMS, "DATABASE USING": DMS
- "EXTENTSIZE": Grösse der Erweiterung des Containers, evtl. mit K, M oder G
- "PREFETCHSIZE": Grösse der Seiten während des Prefetching メロメ メ御 メメ ミメ メミメ

Jörn Klauke [Accessing DB2 UDB Data](#page-0-0)

メロメ メ御 メメ ミメ メミメ

```
(FILE 'C:\CAT\CATALOG.DAT' 2000, FILE 'D:\CAT\CATALOG.DAT' 2000)
EXTENTSIZE 8
PREFETCHSIZE 16
TEMPORARY TABLESPACE MANAGED BY SYSTEM USING
('C:\TEMPTS','D:\TEMPTS')
USER TABLESPACE MANAGED BY DATABASE USING
(FILE 'C:\TS\USERTS.DAT' 121)
EXTENTSIZE 24
PREFETCHSIZE 48
```
CATALOG TABLESPACE MANAGED BY DATABASE USING

# **Beispiel**

```
Einleitung
                What makes up a DB2 database?
                         Creating your database
                        Cataloging your database
Manipulating DB2 objects with the Control Center
        Creating and Accessing basic DB2 objects
                              Zusammenfassung
```
CREATE DATABASE MY1STDB

DFT\_EXTENTSIZE 4

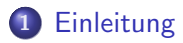

- 2 [What makes up a DB2 database?](#page-2-0)
- 3 [Creating your database](#page-8-0)
- 4 [Cataloging your database](#page-13-0)
- 5 [Manipulating DB2 objects with the Control Center](#page-20-0)
- 6 [Creating and Accessing basic DB2 objects](#page-22-0)
- <span id="page-13-0"></span>7 [Zusammenfassung](#page-24-0)

# Warum und wie

- **Informationen ohne die sich eine Anwendung nicht mit der** Datenbank verbinden kann
- **Katalog wird beim Erstellen der Datenbank erstellt**
- Wird auch auf dem Client angelegt

CATALOG (DB | DATABASE) (<DATABASE NAME> | AS <ALIAS>) ( ON (<PATH> | <DRIVE>) | AT NODE <NODE\_NAME>)? (AUTHENTICATION (SERVER | CLIENT | SERVER\_ENCRYPT | KERBEROS TARGET PRINCIPAL <PRINCIPAL\_NAME>))? (WITH "<COMMENT STRING>")?

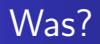

- Gliedert sich in drei Teile:
- Information Katalog: Business Metadaten, lokale Daten und Informationen innerhalb der Organisation zu indetifizieren, und Technical Metadata, Dinge wie Datenbanktyp und Länge
- Database Catalog: Beschreibungen von Datenbankobjekten wie Tabellen, Views und Indezes
- RDBMS Catalog: Informationen über vom RDBMS verwaltete SQL-Objekte wie Tabellen, Views und Indizes

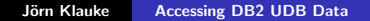

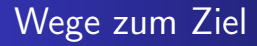

- Automatisierte Konfiguration mit Discovery
- Automatisierte Konfiguration mit Access Profiles
- **•** Manuelle Komfiguration

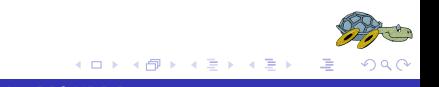

# Automatisierte Konfiguration mit Discovery

- "Note that a DB2 Administration Server (DAS) must be running and enabled fpr the discovery feature of the CA to return information about DB2 systems."
- Start des CA  $\rightarrow$  "Add Database Using Wizard"  $\rightarrow$  Auswahl treffen
- $\bullet$  "Next"  $\rightarrow$  Datenbank auswählen  $\rightarrow$  "Next"  $\rightarrow$  Datenbank Alias eingeben
- Kommentar eingeben  $\rightarrow$  eventuell ODBC registrieren  $\rightarrow$ "Finish"

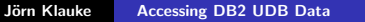

# Automatisierte Konfiguration mit Access Profiles

- Zwei Möglichkeiten: Server oder ein Client, der bereits katalogisiert hat, erstellt Profile
- Mit dem DB2 Control Center exportiert und später auf dem Client importiert
- Gedacht für eine grosse Anzahl von Clients
- Es gibt auch die Möglichkeit das Profile in einem LDAP Verzeichnis zu speichern

**K ロ ▶ K 倒 ▶** 

**Alban Alba** 

# Manuelle Konfiguration

- Mit den CATALOG NODE/DB Befehlen über die Kommandozeile
- Manuelle Option im  $CA \rightarrow$  siehe Tafel

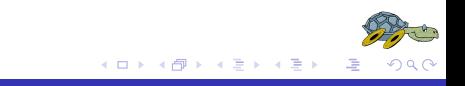

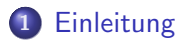

- 2 [What makes up a DB2 database?](#page-2-0)
- 3 [Creating your database](#page-8-0)
- 4 [Cataloging your database](#page-13-0)
- 5 [Manipulating DB2 objects with the Control Center](#page-20-0)
- 6 [Creating and Accessing basic DB2 objects](#page-22-0)
- <span id="page-20-0"></span>7 [Zusammenfassung](#page-24-0)

### Benutzen des Control Centers

- Erstellen einer DB mit Hilfe des Control Centers
- siehe Tafel

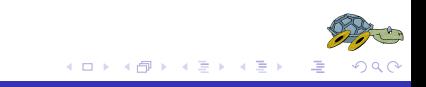

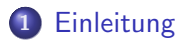

- 2 [What makes up a DB2 database?](#page-2-0)
- 3 [Creating your database](#page-8-0)
- 4 [Cataloging your database](#page-13-0)
- 5 [Manipulating DB2 objects with the Control Center](#page-20-0)
- 6 [Creating and Accessing basic DB2 objects](#page-22-0)
- <span id="page-22-0"></span>7 [Zusammenfassung](#page-24-0)

### The Control Center in Depth

siehe Tafel

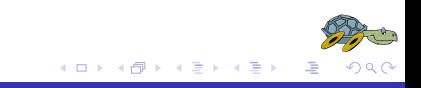

### 1 [Einleitung](#page-1-0)

- 2 [What makes up a DB2 database?](#page-2-0)
- 3 [Creating your database](#page-8-0)
- 4 [Cataloging your database](#page-13-0)
- 5 [Manipulating DB2 objects with the Control Center](#page-20-0)
- 6 [Creating and Accessing basic DB2 objects](#page-22-0)
- <span id="page-24-0"></span>7 [Zusammenfassung](#page-24-0)

# Zusamenfassung

- **•** Befehl zur Erstellung einer Datenbank
- Befehl zum Erstellen eines Katalogs für Clients
- **Importieren und Benutzen eines Katalogs**
- Das Control Center überblickt
- ToDo: Control Center kennenlernen: "Even experienced DBAs are not ashamed to use the Control Center to generate seldom-used commnds!"

in the second the

# Quellen

- Database Access: DB2 V8.1 Database Administration certification prep, Part 3 of 6
- IBM DB2 Universal Database: Command Reference (CATALOG und CREATE DB Befehl)
- IBM DB2 Universal Database: Administration Guide: Planing (Extents)
- IBM DB2 Universal Database: Glossary (Inhalt des Katalogs)

[Zusammenfassung](#page-24-0)

# Vielen Dank für ihre Aufmerksamkeit

# FRAGEN???

<span id="page-27-0"></span>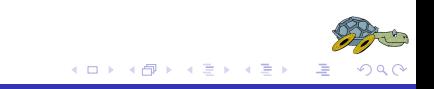